# **sensor 530s Bedienungsanleitung**

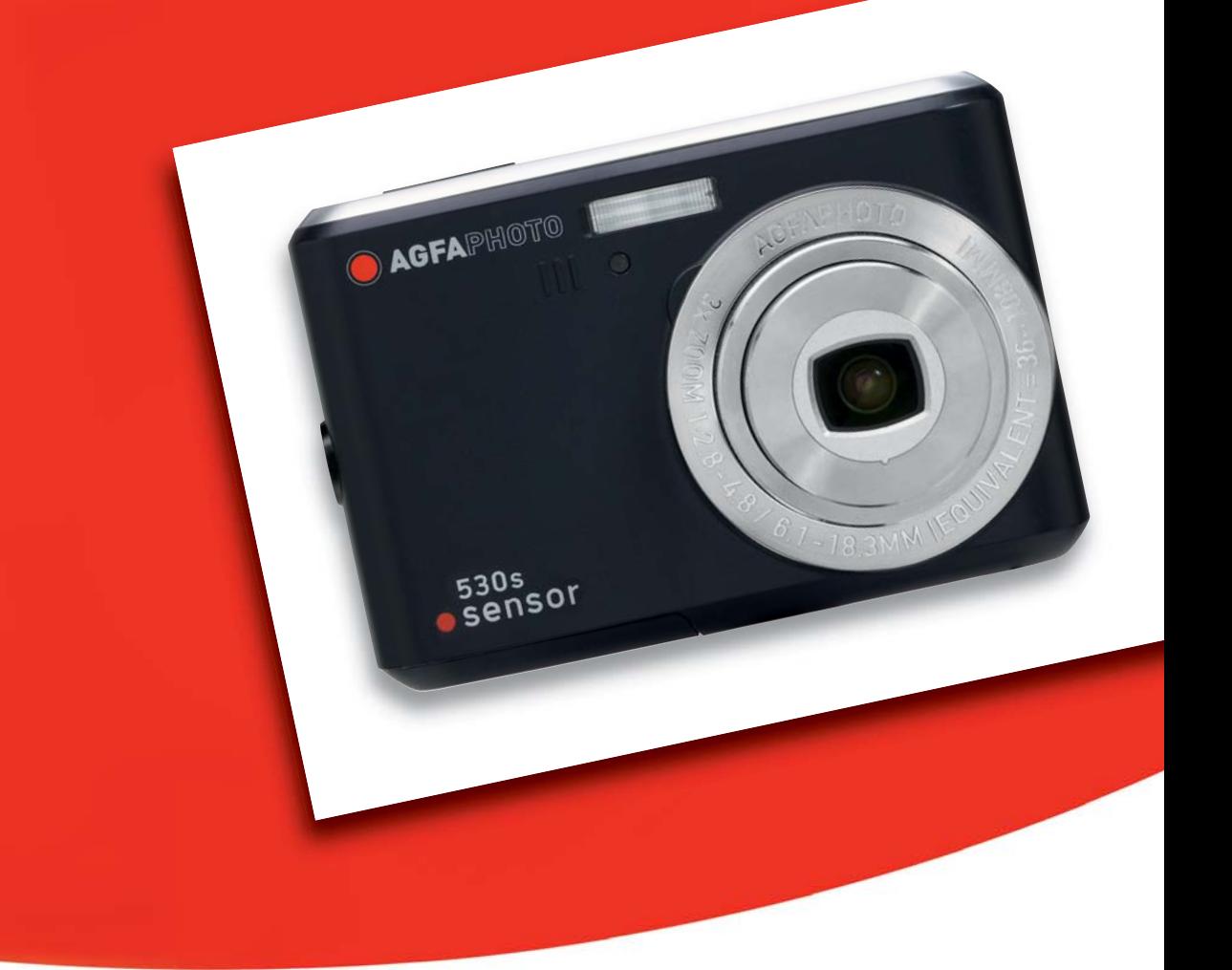

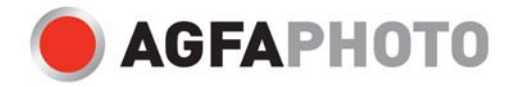

Vielen Dank, dass Sie sich für diese AgfaPhoto-Digitalkamera entschieden haben! Bitte lesen Sie diese Bedienungsanleitung zum sachgemäßen Gebrauch sorgfältig und vollständig durch. Verwahren Sie die Anleitung an einem sicheren Ort, damit Sie sie auch in der Zukunft zu Nachschlagezwecken einsehen können.

## **Vorsichtsmaßnahmen**

- Visieren nicht die Sonne oder andere intensive Lichtquellen an. Anderenfalls können Sie Ihre Augen schädigen.
- Versuchen Sie nicht, das Kameragehäuse zu öffnen oder die Kamera umzubauen. Im Inneren befinden sich Bauteile unter Hochspannung. Sie setzen sich der Gefahr von Stromschlägen aus. Wartung und Reparaturen dürfen nur von qualifiziertem Fachpersonal durchgeführt werden.
- Lösen Sie das Blitzlicht niemals in der Nähe der Augen von Personen oder Tieren aus. Dies gilt insbesondere für Kinder. Das Blitzlicht stellt eine Gefahr für das Augenlicht dar. Halten Sie einen Mindestabstand von einem Meter ein, wenn Sie das Blitzlicht verwenden.
- Halten Sie die Kamera von Wasser und anderen Flüssigkeiten fern. Bedienen Sie die Kamera nicht mit nassen Händen. Benutzen Sie die Kamera nicht bei Regen oder Schnee. Bei Feuchtigkeit besteht die Gefahr von Stromschlägen.
- Halten Sie die Kamera und das Zubehör außerhalb der Reichweite von Kindern und Tieren, um Unfälle oder Kameraschäden zu vermeiden.
- Schalten Sie die Kamera umgehend aus, wenn Sie feststellen, dass sie Rauch oder fremde Gerüche absondert. Lassen Sie die Kamera nur vom nächstgelegenen Kundendienstcenter reparieren. Versuchen Sie niemals, die Kamera eigenhändig zu reparieren.
- Benutzen Sie nur das vom Hersteller angegebene Zubehör. Betreiben Sie dieses Gerät nur mit der angegebenen Stromversorgung, um Überhitzung, Gehäuseverformungen, Feuer, Stromschläge oder andere Gefahren zu vermeiden.

## **Haftungsausschluss**

Über das Produkthaftungsgesetz hinaus übernehmen wir keine Verantwortung für Schäden, die dem Benutzer oder Dritten durch die unsachgemäße Handhabung des Produktes oder eines seiner Zubehörteile, oder durch seinen Betriebsausfall sowie durch seinen Gebrauch entstehen. Der Hersteller behält sich das Recht vor, Änderungen am Produkt oder dem mitgelieferten sowie optionalen Zubehör ohne vorherige Ankündigung vorzunehmen.

#### **Achtung!**

Öffnen Sie niemals die Kamera, und versuchen Sie nicht, Bauteile von ihr zu entfernen. Anderenfalls verlieren Sie jeglichen Garantieanspruch.

#### **Batterien und Akkus handhaben**

Um eine längere Betriebsdauer der Kamera zu erhalten und die Lebensdauer der Batterien bzw. Akkus zu verlängern, empfehlen wir wiederaufladbare NiMH-Batterien.

#### **Funktionsdauer bei Batteriebetrieb verlängern**

Folgende Funktionen verbrauchen viel Strom und sollten deshalb nur verwendet werden, wenn unbedingt nötig:

- häufiger Einsatz des Blitzlichts
- Bildbearbeitung am Kameradisplay

Die Batterieleistung kann durch Schmutz beeinträchtigt werden. Reinigen Sie die Kontakte, bevor Sie die Batterien in die Kamera einlegen. Die Leistung der Batterien verringert sich unter 0 °C. Wenn Sie die Kamera bei tiefen Temperaturen gebrauchen möchten, halten Sie Ersatzbatterien zur Hand, und sorgen Sie dafür, dass diese nicht zu kalt werden.

Hinweis: entsorgen Sie Batterien, die bei kaltem Wetter leer zu sein scheinen, nicht; bei normaler Raumtemperatur können sie durchaus noch ausreichend Leistung abgeben.

## **1.0 Inhaltsverzeichnis**

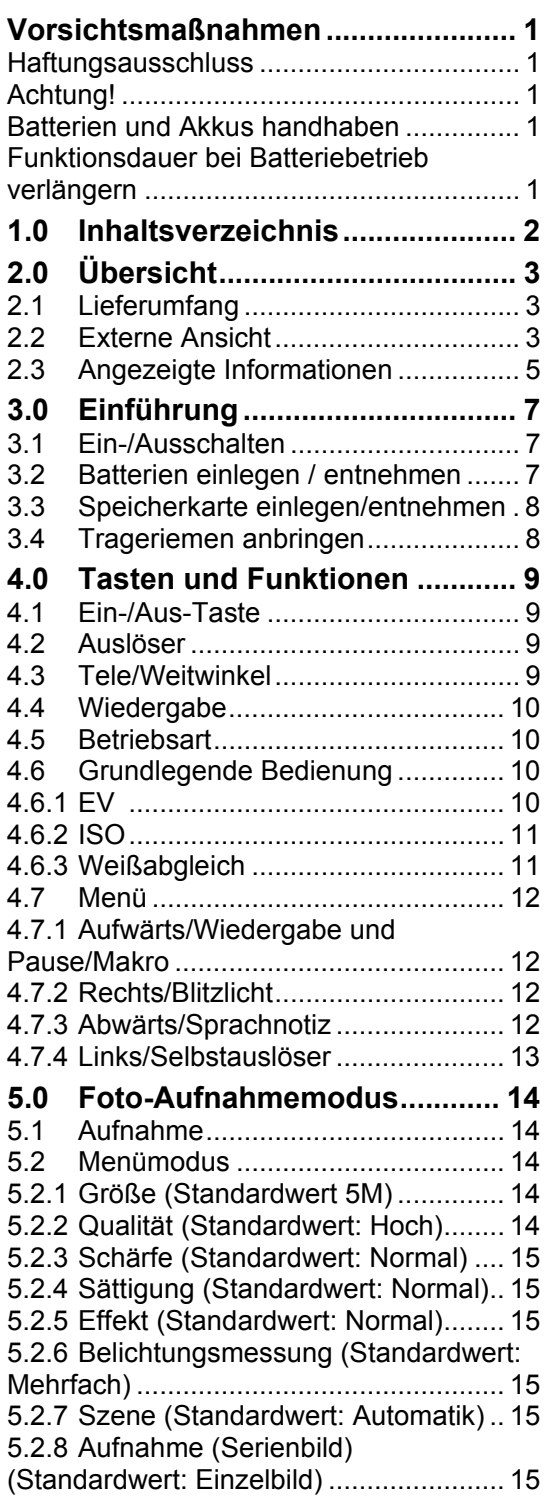

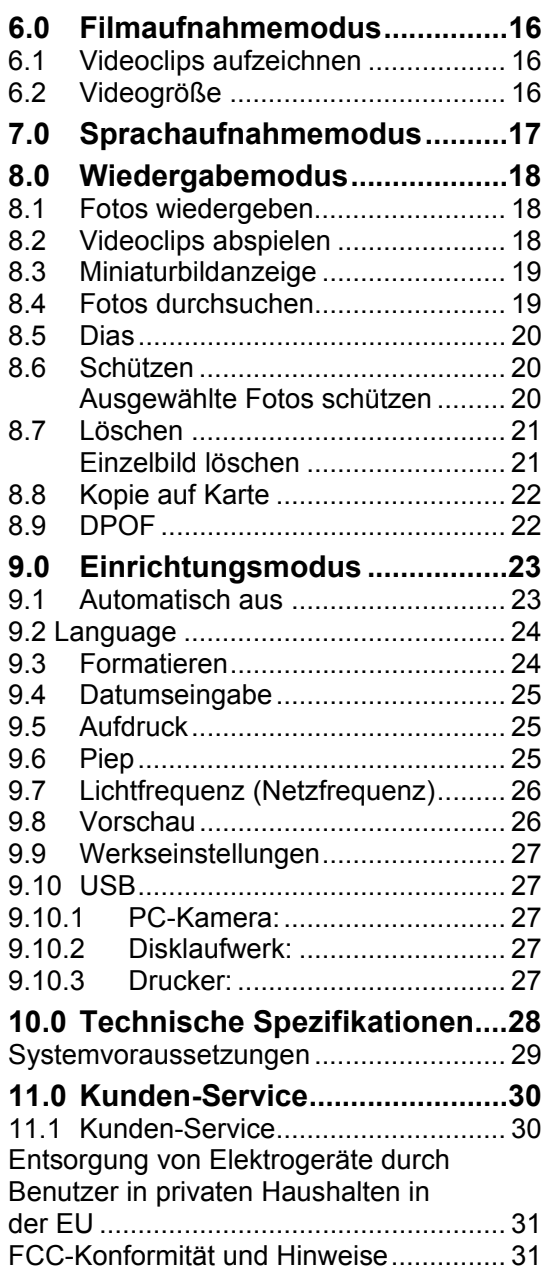

## **2.0 Übersicht**

## **2.1 Lieferumfang**

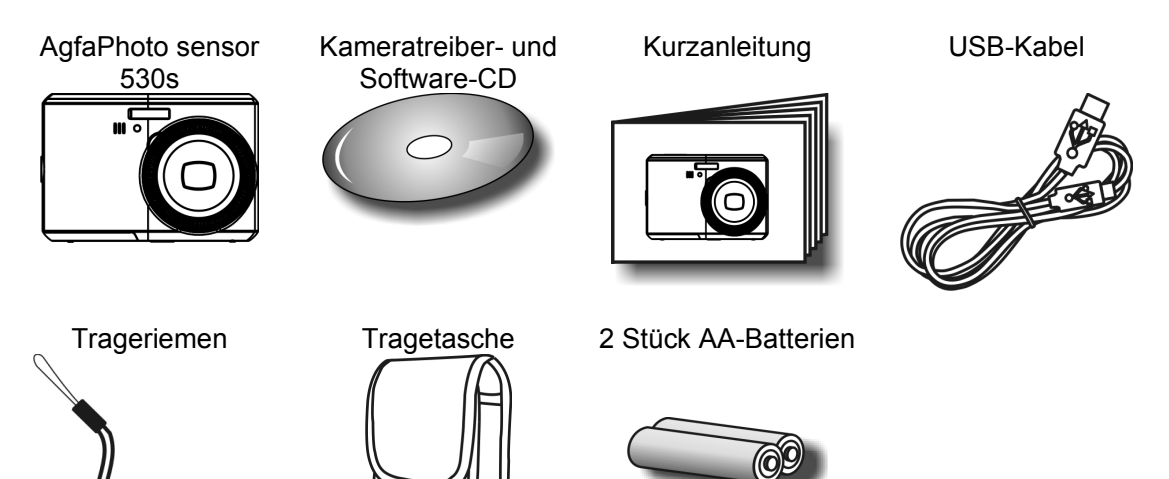

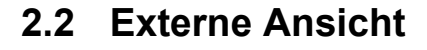

**Oberseite** 

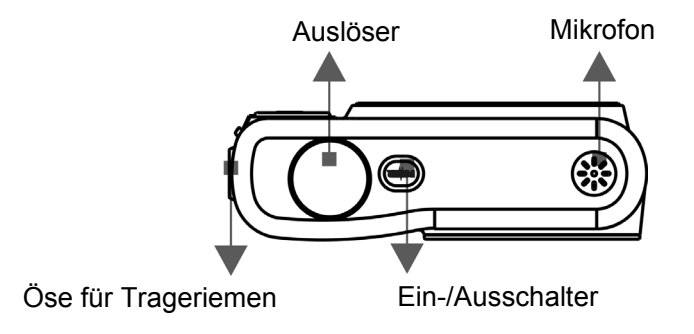

#### **Seitenansicht**

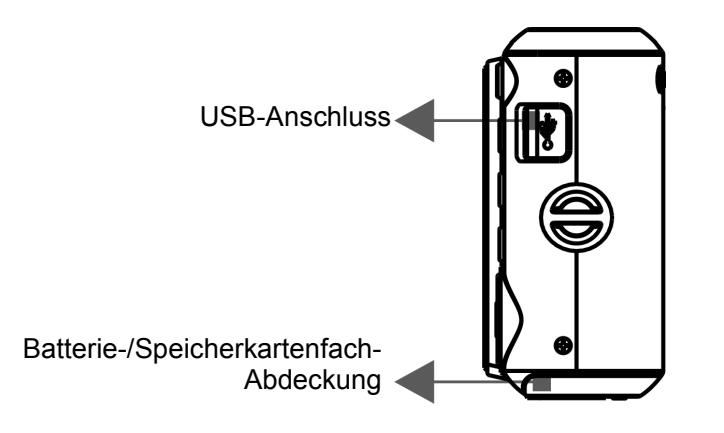

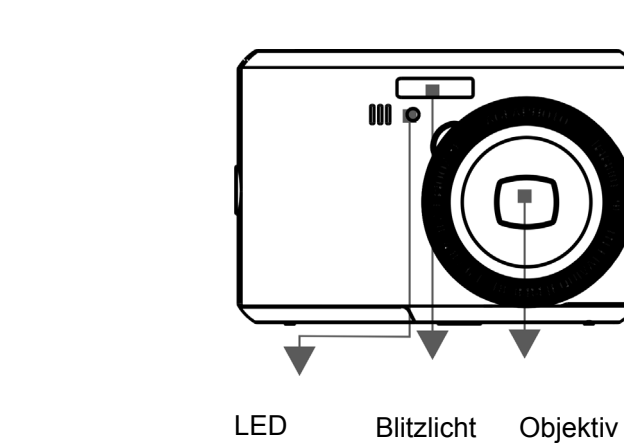

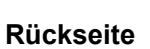

**Vorderseite** 

Taste Weitwinkel/Tele

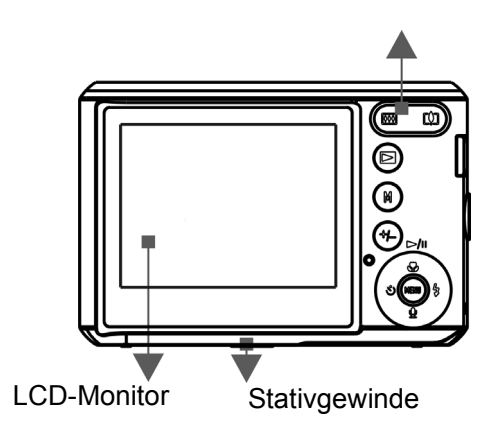

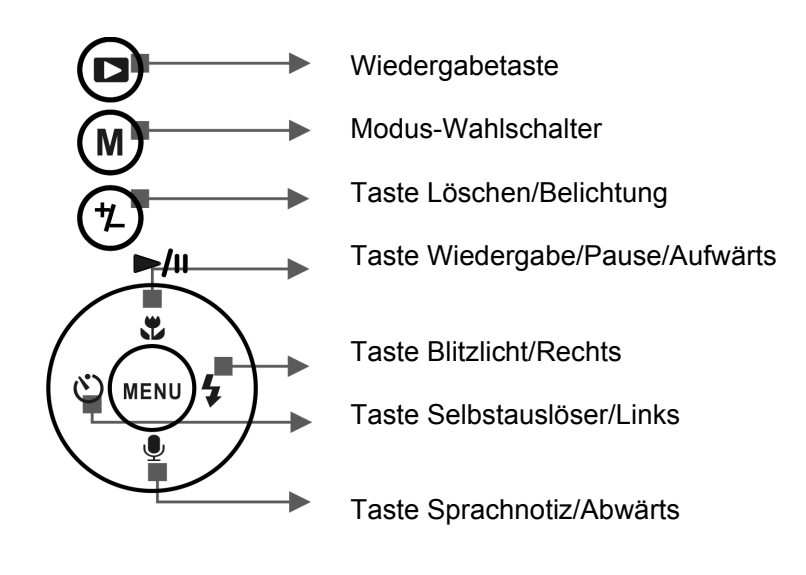

Menütaste

### **2.3 Angezeigte Informationen**

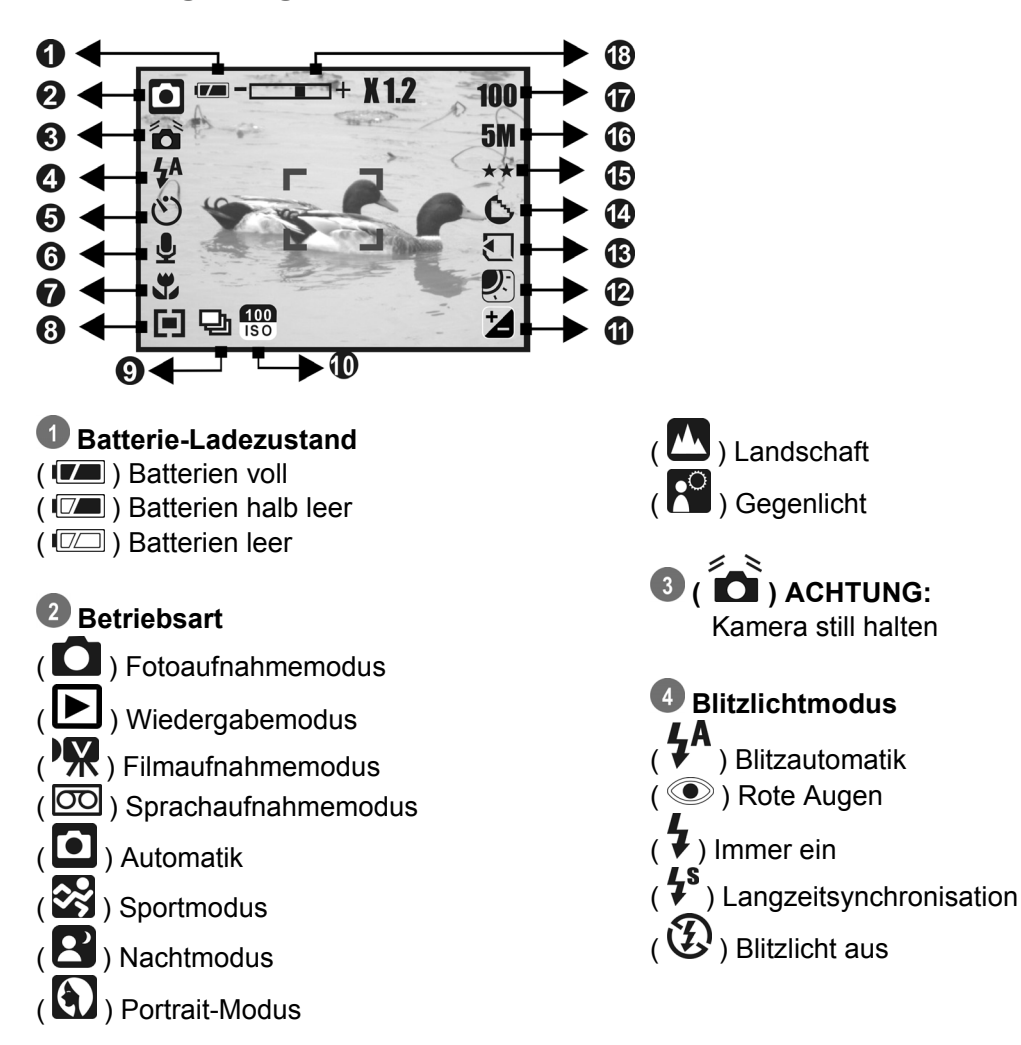

*S* Selbstauslöser  $\binom{1}{k}$  10 Sekunden  $(\bigcup_{i=1}^{\infty} 2$  Sekunden

 **( ) Sprachnotiz** 

 **Schärfebereich**   $\left(\begin{array}{c} 0 \\ 1 \end{array}\right)$  Makro

 **Belichtungsmessung**   $(\blacksquare)$  Mehrfach  $(\blacksquare)$  Punkt

## *<b>Aufnahme*

 $(\Box)$ ) Sequenz Einzeln

### **ISO-Wert**

( $\overline{\overset{\text{Aut}0}{\text{iso}}}$ ) Automatik  $($  1s $\circ$   $)$  $\overline{(\sqrt{180})}$  $\left( \frac{400}{150} \right)$ 

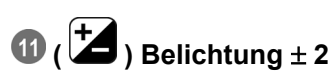

 **Weißabgleich**   $(\overline{\text{AWB}})$  Autom.  $\left( \overline{Q} \right)$  Tageslicht  $\left(\begin{array}{c} \begin{array}{c} \begin{array}{c} \end{array} \\ \end{array}\right)$  Bewölkt  $(\bigcirceq)$  Glühlampe ( ) Leuchtstofflampe

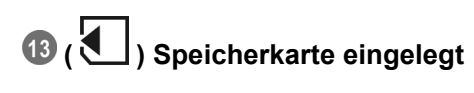

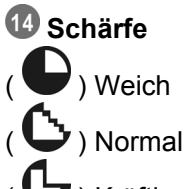

 $\left(\bigcup$  Kräftig  **Qualität** 

 $(\overrightarrow{\star\star})$  Super Fein (  $\bigstar\bigstar$  ) Fein  $\overrightarrow{(\mathbf{X})}$  Normal

### **Größe**

(12M) (per Interpolation) (5M) (3M) (VGA)

 **(100) Verfügbare Aufnahmen** 

#### **Zoom-Anzeige**   $(\Box \Box)$ **3.0X** Optischer Zoom **8.0X** Digitalzoom

## **3.0 Einführung**

## **3.1 Ein-/Ausschalten**

- Drücken Sie den Ein-/Ausschalter, um die Kamera einzuschalten.
- Drücken Sie den Ein-/Ausschalter erneut, um die Kamera auszuschalten.

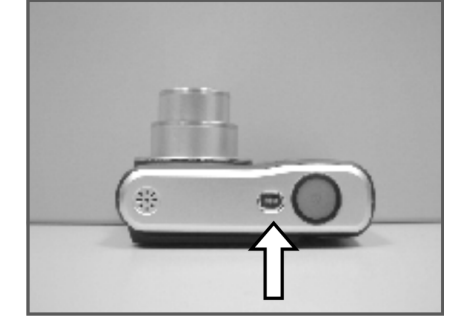

## **3.2 Batterien einlegen / entnehmen**

- 1. Schalten Sie die Kamera aus.
- 2. Ziehen Sie die Abdeckung des Batteriefachs nach außen, um es zu öffnen.
- 3. Beachten Sie die Kennzeichnungen zur Polarität und legen Sie die Batterien polrichtig ein (bzw. entnehmen Sie sie).
- 4. Schließen Sie die Abdeckung des Batteriefachs.

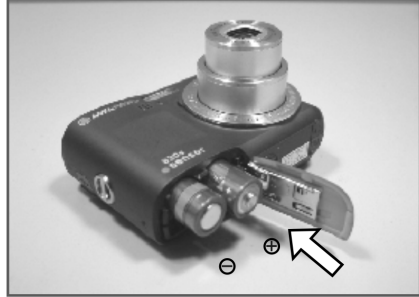

Bedeutung der Ladezustandsanzeige für die Batterien:

- (  $\boxed{1}$  ): Die Batterien sind voll.
- ( $\boxed{U}$ ): Die Batterien sind halb leer.

( $\Box$ ): Die Batterien sind leer. Tauschen Sie sie gegen neue Batterien aus.

- Wenn Sie die Kamera über einen längeren Zeitraum nicht benutzen, können die Batterien auslaufen. Entnehmen Sie die Batterien, wenn Sie die Kamera nicht verwenden
- Bei Temperaturen unter 0 °C oder über 40 °C kann es sein, dass die Batterien nicht die gewohnte Leistung zeigen.

## **3.3 Speicherkarte einlegen/entnehmen**

- 1. Schalten Sie die Kamera aus.
- 2. Öffnen Sie die Abdeckung des Batteriefachs.
- 3. Legen Sie die Speicherkarte in das Speicherkartenlaufwerk ein, und schieben Sie sie hinein, bis sie einrastet.
- 4. Drücken Sie die Karte erneut leicht hinein, um sie zu entriegeln.
- 5. Schließen Sie die Abdeckung des Batteriefachs.

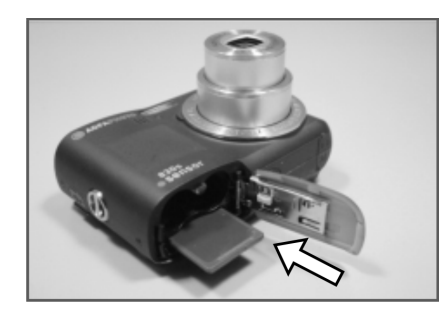

## **3.4 Trageriemen anbringen**

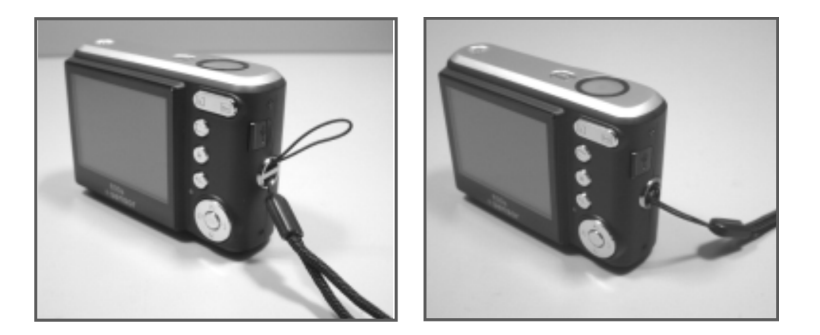

## **4.0 Tasten und Funktionen**

### **4.1 Ein-/Aus-Taste**

- Drücken Sie den Ein-/Ausschalter, um die Kamera einzuschalten.
- Drücken Sie den Ein-/Ausschalter erneut, um die Kamera auszuschalten.

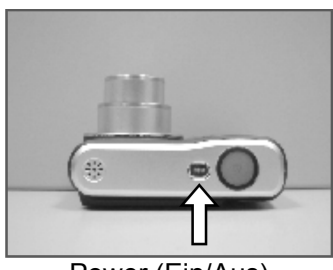

Power (Ein/Aus)

• Wird eine bestimmte Zeitlang keine Bedienung vorgenommen, schaltet sich die Kamera automatisch aus.

## **4.2 Auslöser**

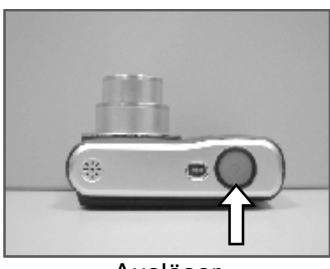

Auslöser

• Drücken Sie den Auslöser halb nieder, um das Bild zu fokussieren. Drücken Sie ihn anschließend vollständig, um das Foto aufzunehmen.

## **4.3 Tele/Weitwinkel**

- Betätigen Sie die Tele-Taste. Daraufhin erscheint die Zoom-Anzeige mit dem aktuellen Vergrößerungsfaktor oben am LCD-Monitor.
- Drücken Sie die Wide-Taste. Die Zoom-Anzeige kehrt zur Weitwinkelansicht zurück.
- Die Kamera unterstützt eine 3,0-fache Vergrößerung mit dem optischen und eine 8,0 fache Vergrößerung per Digitalzoom.

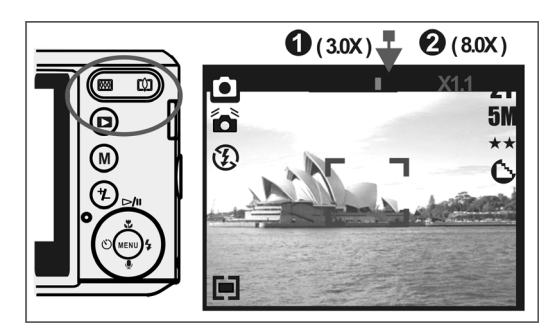

**Hinweis:** siehe auch die technischen Daten auf der letzten Seite: Wiedergabemodus: 1,0-fach bis 8,0-fach (abhängig von der Bildgröße)

Sie können Fotos und Sprachnotizen im Aufnahmemodus aufzeichnen. Der Wiedergabemodus hingegen dient zur Wiedergabe, zum Löschen und zum Bearbeiten Ihrer Fotos am LCD-Monitor.

## **4.4 Wiedergabe**

- Drücken Sie die Wiedergabetaste ( $\blacktriangleright$ ), um zum Wiedergabemodus umzuschalten.
- Im Wiedergabemodus stehen aufgezeichnete Fotos, Filme und Sprachnotizen zur Wiedergabe zur Verfügung.
- Drücken Sie die Tasten "Links" bzw. "Rechts", um das gewünschte Foto auszuwählen.

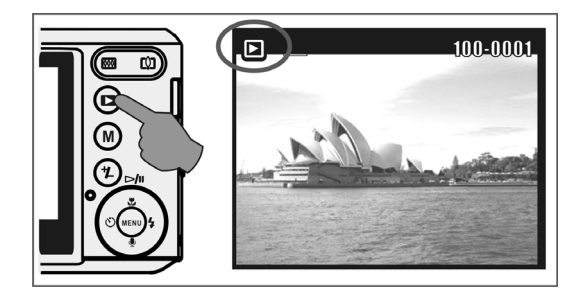

## **4.5 Betriebsart**

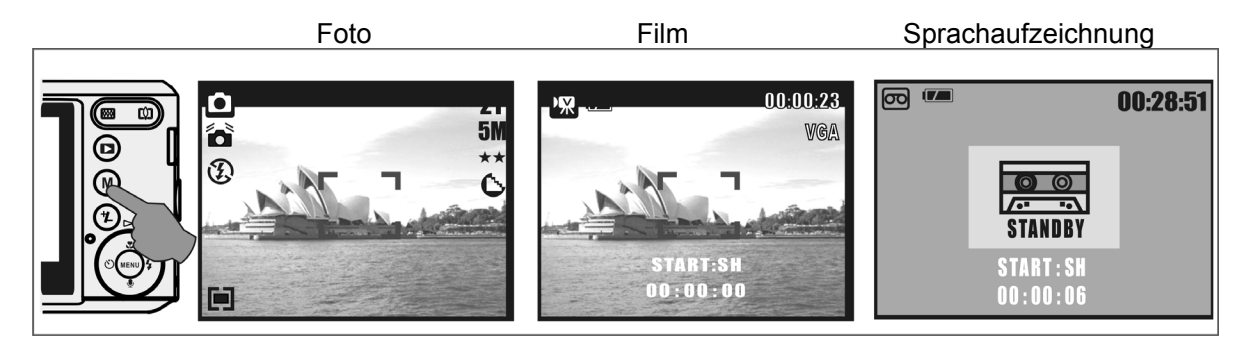

## **4.6 Grundlegende Bedienung**

Drücken Sie die Taste "Löschen/Belichtung" ( $\circled{2}$ ) mehrmals hintereinander, um zwischen Belichtungswert, ISO-Wert und Weißabgleich umzuschalten.

#### **4.6.1 EV**

- Drücken Sie die Tasten "Links" bzw. "Rechts", um den Belichtungswert schrittweise zwischen dem aktuellen Wert –2,0 und dem aktuellen Wert +2,0 einzustellen.
- Wenn Sie fertig sind, drücken Sie die Menütaste, um die Einstellung zu bestätigen.
- Je höher der EV-Wert, desto heller erscheint das Foto.

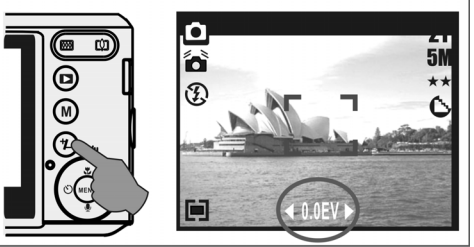

#### **4.6.2 ISO**

- Drücken Sie mehrmals hintereinander die Taste "Löschen/Belichtung", um zwischen EV, ISO-Wert und Weißabgleich umzuschalten.
- Drücken Sie die Taste "Links" bzw. "Rechts", um den ISO-Wert einzustellen, und drücken Sie die Menütaste zur Bestätigung.

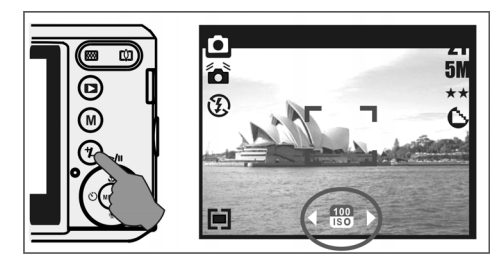

#### **4.6.3 Weißabgleich**

- Drücken Sie mehrmals hintereinander die Taste "Löschen/Belichtung", um zwischen EV, ISO-Wert und Weißabgleich umzuschalten.
- Drücken Sie die Taste "Links" bzw. "Rechts", um den Weißabgleich einzustellen, und drücken Sie die Menütaste zur Bestätigung.

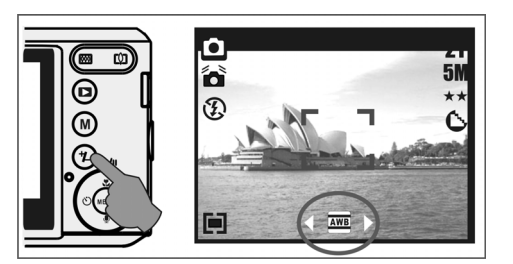

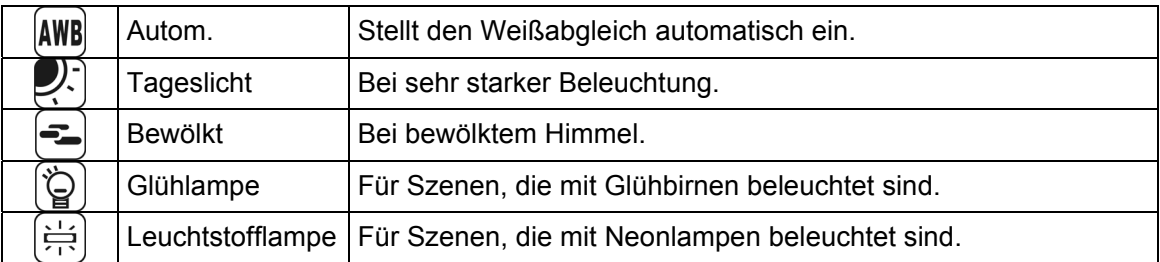

## **4.7 Menü**

- Drücken Sie die Menütaste, um die Menüauswahl einzublenden.
- Drücken Sie die Menütaste, wenn das Menü am LCD-Monitor angezeigt wird, um den Cursor nach rechts oder auf das Untermenü zu bewegen oder um eine Eingabe zu bestätigen.

#### **4.7.1 Aufwärts/Wiedergabe und Pause/Makro**

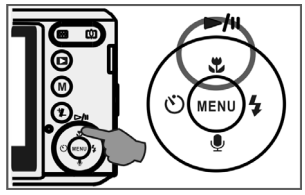

- Drücken Sie die Taste "Aufwärts" ( $\blacktriangleright$ /II), um den Cursor im Untermenü nach oben zu bewegen.
- Drücken Sie die Taste "Aufwärts" (  $\bullet$ ), ohne dass ein Menü am LCD-Monitor angezeigt wird, funktioniert die Taste als Makroaufnahmetaste.
- Außerdem dient die Taste "Aufwärts" zur Bedienung der Funktion "Wiedergabe/Pause", wenn Sie einen Film abspielen.

#### **4.7.2 Rechts/Blitzlicht**

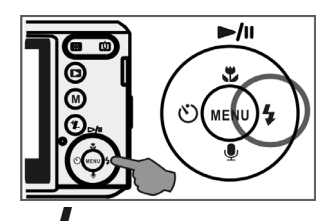

- Drücken Sie die Taste "Rechts" ( $\blacklozenge$ ), um den Cursor auf die rechte Registerkarte zu bewegen.
- Die Taste "Rechts" (↓) dient auch zur Steuerung der Blitzlichtfunktion.

#### **4.7.3 Abwärts/Sprachnotiz**

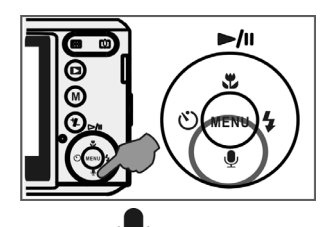

- Drücken Sie die Taste "Sprachnotiz" ( $\blacktriangledown$ ), um den Cursor auf die untere Registerkarte zu bewegen.
- Sie können Sprachnotizen auf zwei Arten an ein Foto anhängen: 1. im Aufnahmemodus
	- 2. im Wiedergabemodus

#### **4.7.4 Links/Selbstauslöser**

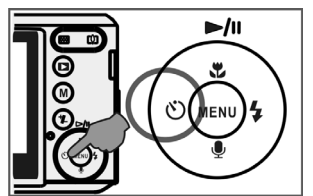

• Drücken Sie die Taste "Links", um den Cursor auf die linke Registerkarte zu verschieben.

Mit dem 10 Sek.-Selbstauslöser ( $\ddot{\bullet}$ ): Das Foto wird 10 Sekunden nach Betätigen des Auslösers aufgenommen.

Mit dem 2 Sek.-Selbstauslöser ( $\bigcup$ ): Das Foto wird 2 Sekunden nach Betätigen des Auslösers aufgenommen.

#### **Hinweis:**

#### **Nachtaufnahmen**

Drücken Sie die Menütaste, um im Szenenmodus "Nacht" auszuwählen. Drücken Sie die Taste "Links", um das angezeigte Menü zu beenden. Drücken Sie die Taste "Abwärts" und anschließend die Tasten "Links"/"Rechts", um einen Wert bei Langzeitbelichtung zwischen Automatik, 1/8, 1/4, 1/2, 1, 2, 3, 4 auszuwählen.

Drücken Sie die Menütaste, um den ausgewählten Wert zu bestätigen.

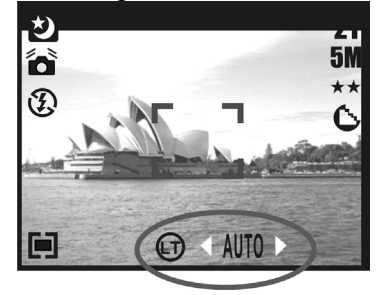

## **5.0 Foto-Aufnahmemodus**

## **5.1 Aufnahme**

Fotos aufnehmen

- 1. Drücken Sie die Ein-/Aus-Taste, um die Kamera einzuschalten.
- 2. Drücken Sie den Auslöser halb nieder, um das Bild zu fokussieren.
- 3. Drücken Sie den Auslöser ganz hinein, um das Foto aufzunehmen.

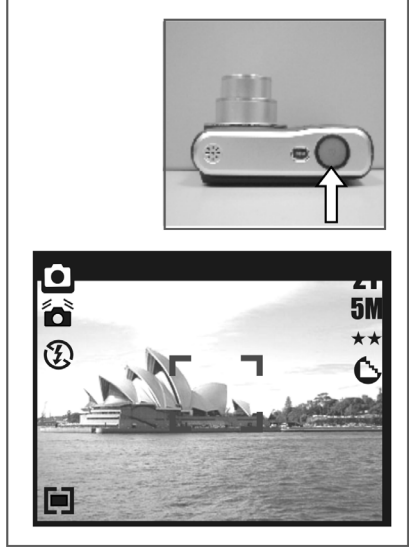

• Zoom-Funktion Drücken Sie die Zoom-Taste ( $\mathbb{RL}$ ) auf der Seite des T bzw. W.

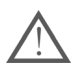

Montieren Sie die Kamera möglichst auf einem Stativ, oder halten Sie sie

besonders ruhig, falls die Verwackelungswarnung ( $\Box$ ) angezeigt wird.

## **5.2 Menümodus**

#### **5.2.1 Größe (Standardwert 5M)**

Diese Option dient zum Einstellen der Bildauflösung. (12M) 4032 x 3024 ( 3M ) 2048 x 1536 ( 5M ) 2560 x 1920 (VGA) 640 x 480

#### **5.2.2 Qualität (Standardwert: Hoch)**

Diese Option dient zum Einstellen der Bildqualität.

 $(\overleftrightarrow{\star}\overleftarrow{\star})$  Super Fein  $(\star \star)$  Fein  $(\bigstar)$  Normal

#### **5.2.3 Schärfe (Standardwert: Normal)**

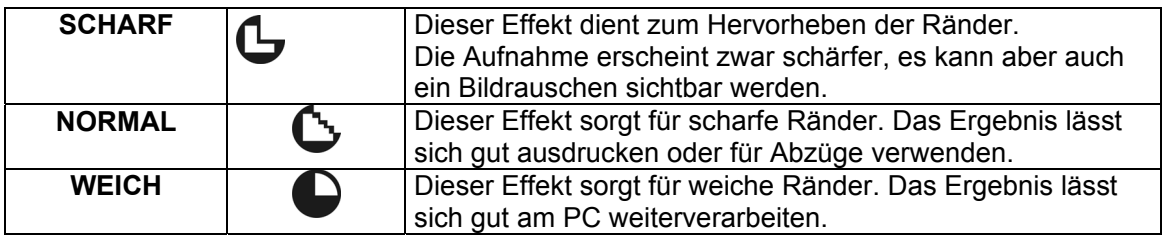

#### **5.2.4 Sättigung (Standardwert: Normal)**

Hoch Normal Gering

#### **5.2.5 Effekt (Standardwert: Normal)**

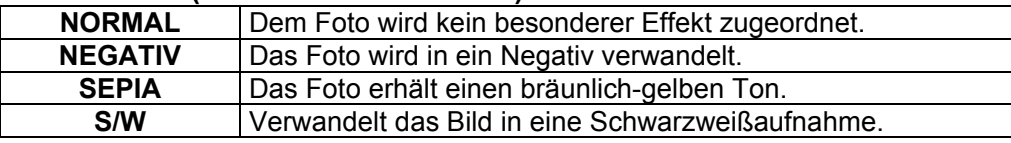

#### **5.2.6 Belichtungsmessung (Standardwert: Mehrfach)**

Die verschiedenen Einstellungen zur Belichtungsmessung ermöglichen eine bessere Belichtung Ihrer Fotos unter verschiedenen Lichtverhältnissen des Motivs.

## $(\Box)$  Multi:

Berechnet die Belichtung als Mittelwert in der Bildfläche. Diese Option eignet sich für allgemeine Aufnahmen.

## **( ) Spot:**

Befindet sich das Motiv im Gegenlicht oder ist es kontrastarm, verwenden Sie diese Option, damit es heller erscheint.

#### **5.2.7 Szene (Standardwert: Automatik)**

Diese Option dient zum Auswählen der Szene, die Sie aufnehmen möchten. Es stehen folgende Optionen zur Verfügung:

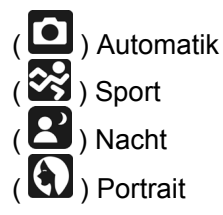

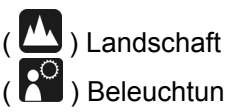

( ) Beleuchtung (Gegenlicht)

#### **5.2.8 Aufnahme Bildsequenz (Standardwert: Einzelbild)**

- 1. Einzelbild: nimmt ein einzelnes Foto auf.
- 2. Serienbild: Es werden 3 sequentielle Fotos ( $\Box$ ) aufgenommen. Drücken Sie den Auslöser, um 3 aufeinander folgende Aufnahmen zu tätigen. Die drei Bilder werden automatisch aufgenommen.

**Hinweis:** Die Sequenzaufnahme wird erst beendet, wenn Sie die Funktion "Einzelbild" auswählen.

## **6.0 Filmaufnahmemodus**

### **6.1 Videoclips aufzeichnen**

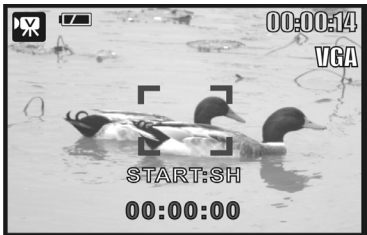

#### **Aufnahme**

- 1. Drücken Sie die Ein-/Aus-Taste, um die Kamera einzuschalten.
- 2. Drücken Sie den Modus-Wahlschalter, um zur Filmaufnahme umzuschalten.
- 3. Drücken Sie den Auslöser, um die Filmaufnahme zu starten.
- 4. Drücken Sie den Auslöser erneut, um die Aufnahme zu stoppen.

### **6.2 Videogröße**

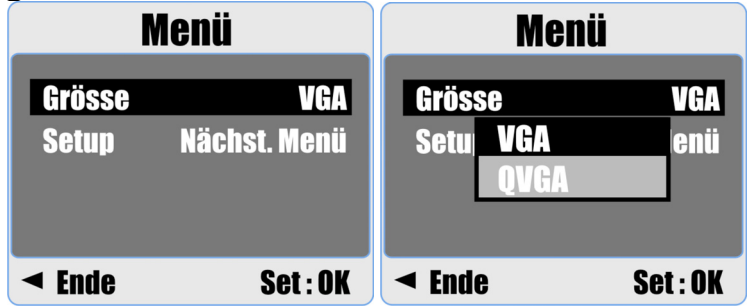

Es stehen folgende Größen für die aufgezeichneten Videos zur Verfügung:

- 1. VGA : 640 x 480
- 2. QVGA : 320 x 240

## **7.0 Sprachaufnahmemodus**

- 1. Drücken Sie den Modus-Wahlschalter, und wählen Sie den Sprachaufnahmemodus  $(\overline{00})$ .
- 2. Drücken Sie den Auslöser, um die Aufnahme zu starten, und drücken Sie ihn erneut, um sie zu stoppen.
- 3. Drücken Sie während der Aufnahme die Taste Wiedergabe/Pause ( $\blacktriangleright$ /II), um die Aufnahme vorübergehend anzuhalten. Drücken Sie die Taste Wiedergabe/Pause erneut, um mit der Aufnahme fortzufahren.

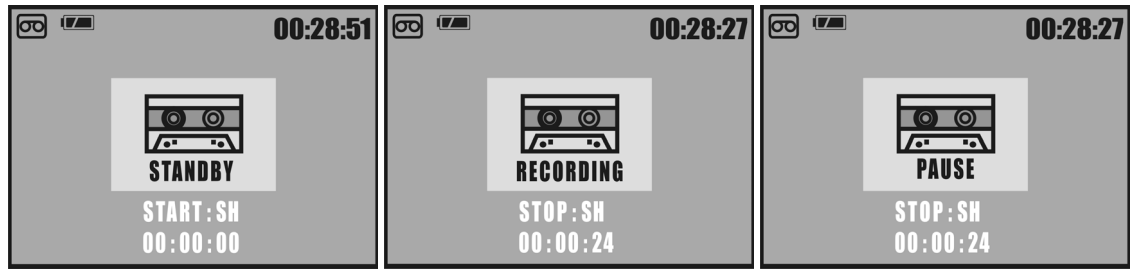

## **8.0 Wiedergabemodus**

### **8.1 Fotos wiedergeben**

- Drücken Sie die Wiedergabetaste, um die aufgenommenen Fotos abzuspielen.
- Drücken Sie die Taste "Rechts" bzw. "Links", um das nächste bzw. vorige Bild anzuzeigen.

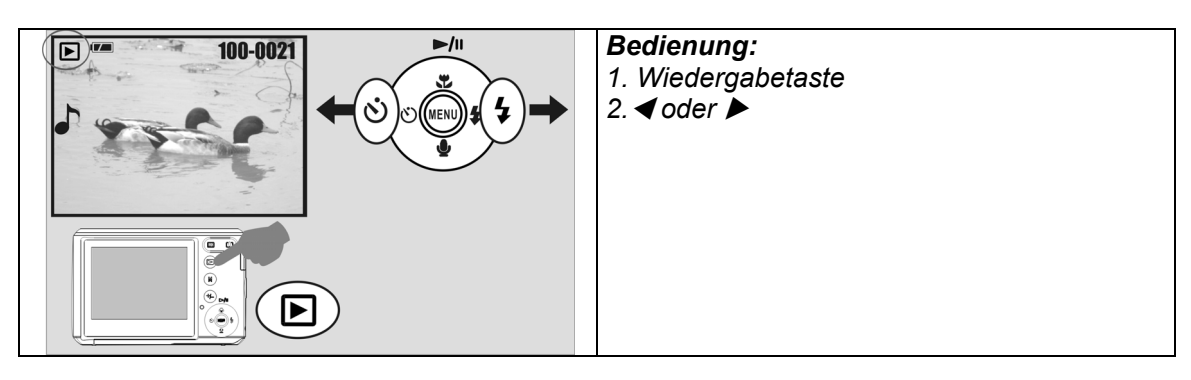

**Hinweis: Ist dem aktuell angezeigten Foto eine Sprachnotiz angehängt, erscheint das** 

**Symbol ( ).**

## **8.2 Videoclips abspielen**

- Drücken Sie die Wiedergabetaste, um aufgenommene Videoclips abzuspielen.
- Drücken Sie die Taste "Aufwärts", um die Wiedergabe des Videoclips zu starten oder vorübergehend anzuhalten (Pause).
- Drücken Sie während der Wiedergabe eines Videoclips die Menütaste, um die Wiedergabegeschwindigkeit auf die Werte 2-fach, 4-fach oder 8-fach zu erhöhen.
- Drücken Sie während der Wiedergabe eines Videoclips die Taste "Links/Selbstauslöser", um den Rücklauf zu starten und anschließend die Menütaste, um die Wiedergabegeschwindigkeit auf die Werte 2-fach, 4-fach oder 8-fach rückwärts zu erhöhen.

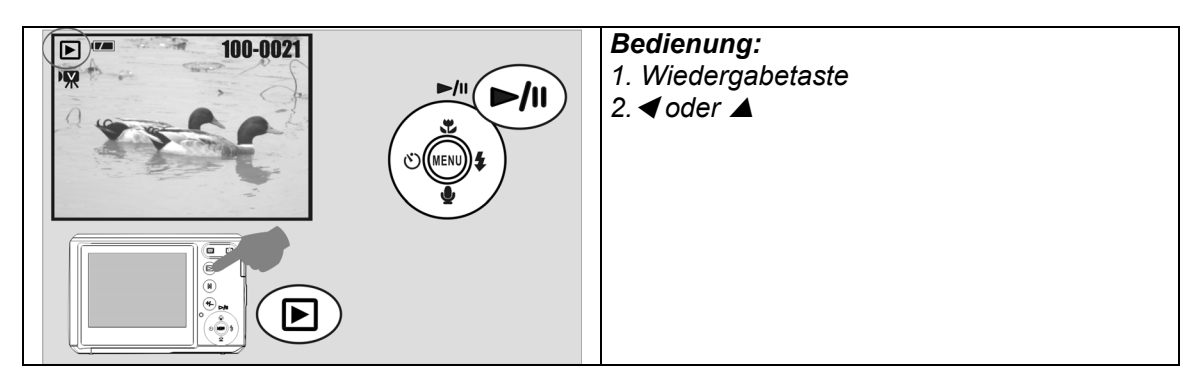

Hinweis: Das Symbol (<sup>7</sup>71) oben links am LCD-Monitor kennzeichnet Videoclips **und keine Fotos.**

## **8.3 Miniaturbildanzeige**

- 1. Die Miniaturbildansicht ist besonders hilfreich, um ein bestimmtes Foto unter zahlreichen Aufnahmen ausfindig zu machen.
- 2. Drücken Sie die Weitwinkeltaste, um zur Miniaturbildansicht umzuschalten.

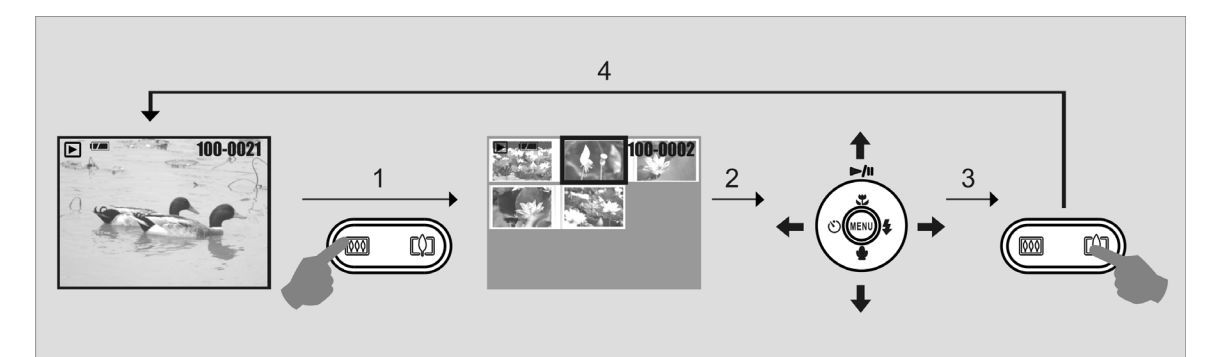

### **8.4 Fotos durchsuchen**

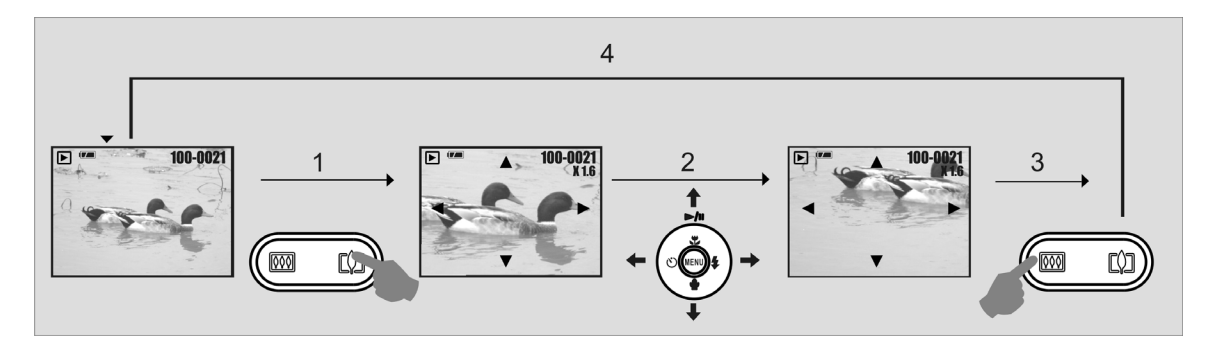

- 1. Drücken Sie die TELE-Taste, um einen vergrößerten Bildausschnitt anzuzeigen.
- 2. Drücken Sie die Taste "TELE/WIDE", um die Ansicht zu vergrößern oder zu verkleinern.
- 3. Drücken Sie die Tasten AUFWÄRTS/ABWÄRTS/LINKS/RECHTS, um den vergrößerten Ausschnitt zu verschieben.
- 4. Drücken Sie die Taste WIDE, um zur Originalgröße zurückzukehren.

## **8.5 Dias**

- 1. Mit dieser Option können Sie Ihre Fotos wie eine Diavorführung abspielen lassen.
- 2. Es stehen 3 Intervallwerte zur Verfügung:
	- 1. 3 sec.
	- 2. 5 sec.
	- 3. 10 sec.

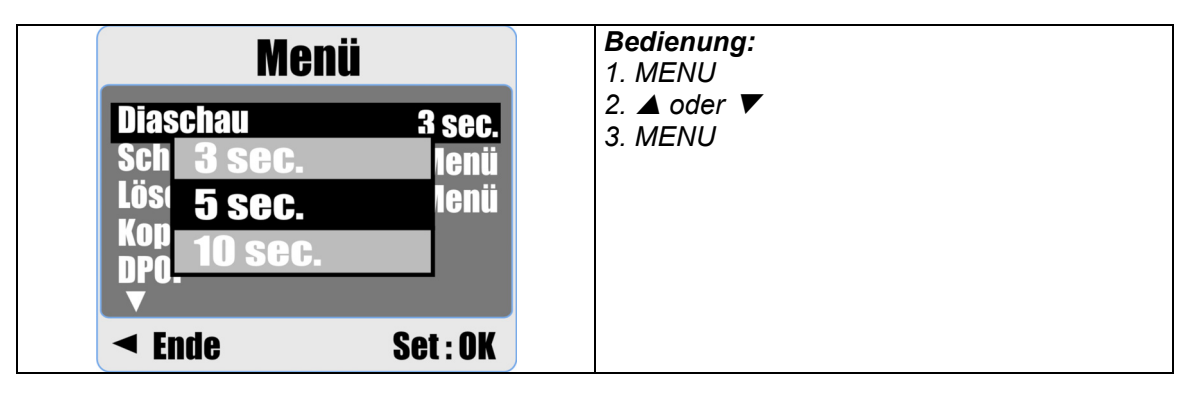

## **8.6 Schützen**

#### **Ausgewählte Fotos schützen**

- 1. Drücken Sie die Menütaste, wählen Sie "Schutz", und drücken Sie die Menütaste zur Bestätigung.
- 2. Wählen Sie "Seite", und drücken Sie die Menütaste.
- 3. Wählen Sie die gewünschten Fotos aus, und drücken Sie die Menütaste. ( $O$ <sup>m</sup>) erscheint am LCD-Monitor, wenn der Schutz aktiviert wurde.
- 4. Drücken Sie die Menütaste, um den Schutz aufzuheben.

![](_page_20_Figure_13.jpeg)

#### **Alle Fotos schützen**

- 1. Drücken Sie die Menütaste, wählen Sie "Schutz", und drücken Sie die Menütaste zur Bestätigung.
- 2. Wählen Sie "Alle", und drücken Sie die Menütaste.
- 3. Wählen Sie "Set", und drücken Sie die Menütaste zur Bestätigung. ( $O$ m) erscheint am LCD-Monitor, wenn der Schutz aktiviert wurde.

![](_page_21_Picture_4.jpeg)

## **8.7 Löschen**

#### **Einzelbild löschen**

1a. Wählen Sie das Foto aus, dass Sie löschen möchten, und drücken Sie die Taste "Löschen/Belichtung" (+/-). Wählen Sie "Ausführen", und drücken Sie die Menütaste zur Bestätigung. Oder

drücken Sie die Taste "Links", um den Vorgang abzubrechen,

1b. Drücken Sie die Menütaste, wählen Sie "Löschen" und bestätigen mit der Menütaste. Wählen Sie "Einzel", und drücken Sie die Menütaste, um fortzufahren.

![](_page_21_Figure_10.jpeg)

#### **Alle Fotos löschen**

- 1. Drücken Sie die Menütaste, wählen Sie "Löschen", und drücken Sie die Menütaste.
- 2. Wählen Sie "Alle", und drücken Sie die Menütaste, um fortzufahren.

#### **Ausgewähltes Foto löschen**

- 1. Drücken Sie die Menütaste, wählen Sie "Löschen", und drücken Sie die Menütaste.
- 2. Wählen Sie "Seite", und drücken Sie die Menütaste.
- 3. Wählen Sie das Foto aus, dass Sie löschen möchten, und drücken Sie die Menütaste.

### **8.8 Kopie auf Karte**

Mit dieser Funktion können Sie Ihre im internen Kameraspeicher befindlichen Aufnahmen auf die Speicherkarte kopieren.

![](_page_22_Figure_6.jpeg)

## **8.9 DPOF**

- Diese Option ist nur verfügbar, wenn Sie eine Speicherkarte eingelegt haben.
- Sie ermöglicht die Angabe der gewünschten Anzahl Exemplare (maximal 30). Diese Daten werden direkt auf der Speicherkarte abgelegt.

**[EINZEL] -** Angabe der Anzahl Exemplare für ein einzelnes Foto.

- **[ALLE] -** Angabe der Anzahl Exemplare mit Ausnahme der Videoclips und Sprachnotizen.
- **Hinweis:** Die Funktion "Drucken" ist erst verfügbar, nachdem Sie eine Speicherkarte eingelegt haben.

![](_page_22_Figure_13.jpeg)

![](_page_22_Picture_174.jpeg)

## **9.0 Einrichtungsmodus**

Drücken Sie die Menütaste, und wählen Sie "Setup", um den Einrichtungsmodus zu öffnen.

![](_page_23_Picture_165.jpeg)

## **9.1 Automatisch aus**

Hier stellen Sie die Wartezeit ein, nach der sich die Kamera automatisch ausschaltet, wenn Sie sie nicht bedienen.

- 1. Drücken Sie die Menütaste, und wählen Sie "Setup".
- 2. Wählen Sie "Auto aus".
- 3. Geben Sie die gewünschte Wartezeit an, und drücken Sie die Menütaste zur Bestätigung.

Oder wählen Sie "Aus". Die Abschaltautomatik/Stromsparfunktion ist somit nicht aktiviert..

![](_page_23_Figure_9.jpeg)

#### **Hinweis:**

Wenn Sie die Option "Aus" wählen, schaltet sich die Kamera nicht automatisch aus. In diesem Fall kann der Akku bzw. die Batterien sehr schnell zur Neige gehen, wenn Sie die Kamera über einen langen Zeitraum eingeschaltet lassen.

## **9.2 Language**

Es stehen 12 Sprachen zur Verfügung:

![](_page_24_Picture_135.jpeg)

- 1. Englisch
- 2. Französisch
- 3. Deutsch
- 4. Italienisch
- 5. Spanisch
- 6. Portugiesisch

![](_page_24_Picture_136.jpeg)

- 8. Chinesisch vereinfacht
- 9. Japanisch
- 10. Thai
- 11. Türkisch
- 12. Russisch

![](_page_24_Picture_137.jpeg)

### **9.3 Formatieren**

Mit dieser Funktion können Sie den internen Kameraspeicher bzw. die Speicherkarte formatieren.

![](_page_24_Picture_138.jpeg)

## **9.4 Datumseingabe**

Hier können Sie das gewünschte Datumsformat einstellen.

![](_page_25_Picture_120.jpeg)

- 1. JJJJ/MM/TT
- 2. TT/MM/JJJJ
- 3. MM/TT/JJJJ

## **9.5 Aufdruck**

Diese Funktion ermöglicht das Aufdrucken von Datum und Uhrzeit der Aufnahme auf Ihre Fotos.

![](_page_25_Picture_121.jpeg)

## **9.6 Piep**

Mit dieser Funktion können Sie den Signalton, der beim Betätigen der Tasten ertönt, einoder ausschalten.

![](_page_25_Picture_122.jpeg)

## **9.7 Lichtfrequenz (Netzfrequenz)**

Die Option "Lichtfrequenz." ist ein Störfilter.

50Hz: Großbritannien, Deutschland, Italien, Spanien, Frankreich, Niederlande, China, Japan, Portugal

60Hz: USA, Taiwan, Korea, Japan.

![](_page_26_Picture_107.jpeg)

**Hinweis:** Falls Sie hier den falschen Wert eingestellt haben, können horizontale Streifenmuster auf den Fotos entstehen, wenn Sie bei Kunstlicht fotografieren.

## **9.8 Vorschau**

Wählen Sie die Option "Ein", um aufgenommene Fotos umgehend am LCD-Monitor betrachten zu können.

Die Vorschaufunktion ist nur für Fotos verfügbar.

![](_page_26_Picture_108.jpeg)

## **9.9 Werkseinstellungen**

Diese Funktion setzt alle Parameter auf die werksseitig voreingestellten Standardwerte zurück. Ausnahme: Datum, Uhrzeit und Sprache.

![](_page_27_Figure_2.jpeg)

## **9.10 USB**

Sie können ein externes Gerät auswählen, an das Sie die Kamera über das USB-Kabel anschließen möchten.

![](_page_27_Picture_5.jpeg)

#### **9.10.1 PC-Kamera:**

- a. Installieren Sie den PC-Kameratreiber auf Ihrem Computer.
- b. Wählen Sie unter "USB" die Option "PC-Kamera".
- c. Verbinden Sie das USB-Kabel mit Ihrem Computer.
- d. Sie können die PC-Kamera einrichten, nachdem Sie MSN Messenger, AMCAP oder ein ähnliches Programm gestartet haben.

#### **9.10.2 Disklaufwerk:**

Wenn Sie die Option "Disklaufwerk" wählen, wird die Kamera als Massenspeicher erkannt und der LCD-Monitor automatisch deaktiviert. Am PC erscheint ein neuer Wechseldatenträger, von dem Sie die Fotos auf Ihrem Computer übertragen können.

#### **9.10.3 Drucker:**

Wählen Sie unter "USB" die Option "Drucker" und schließen Sie einen PictBridge Drucker an. Daraufhin stehen Ihnen die verschiedenen PictBridge Druckparameter zur Verfügung.

## **10.0 Technische Spezifikationen**

![](_page_28_Picture_189.jpeg)

![](_page_29_Picture_107.jpeg)

## **11.0 Kunden-Service**

## **11.1 Kunden-Service**

Informationen zu weiteren AgfaPhoto Produkten finden Sie unter www.plawa.de und www.plawausa.com

**Kundendienst-Hotline (EU):**  00800 75292100 (aus dem Festnetz)

**Kundendienst-Hotline (D):** 0900 1000 042 (1,49 Euro/Min. aus dem deutschen Festnetz)

**Online Service USA / Kanada:** support-apdc@plawausa.com

**Online Service / Internationaler Kontakt (außer USA / Kanada)** support-apdc@plawa.com

**Herstellt von:**  plawa-feinwerktechnik GmbH & Co. KG Bleichereistr. 18 73066 Uhingen **Deutschland** 

AgfaPhoto wird unter Lizenz von Agfa-Gevaert NV & Co. KG genutzt. Die Firma Agfa-Gevaert NV & Co. KG stellt dieses Produkt nicht her und deckt weder die Produktgarantie noch den entsprechenden Support ab. Wenn Sie Informationen zum Kundendienst, zum Support oder zur Garantie benötigen, wenden Sie sich bitte an den Händler oder den Hersteller. Kontakt: AgfaPhoto Holding GmbH, www.agfaphoto.com

## **Entsorgung von Elektrogeräte durch Benutzer in privaten Haushalten in der EU**

![](_page_31_Picture_1.jpeg)

Dieses Symbol auf dem Produkt oder dessen Verpackung gibt an, dass das Produkt nicht zusammen mit dem Hausmüll entsorgt werden darf. Es obliegt daher Ihrer Verantwortung, das Gerät an einer entsprechenden Stelle für die Entsorgung oder Wiederverwertung von Elektrogeräten aller Art abzugeben (z.B. ein Wertstoffhof). Die separate Sammlung und das Recyceln Ihrer alten Elektrogeräte zum Zeitpunkt ihrer Entsorgung trägt zum Schutz der Umwelt bei und gewährleistet, dass die Geräte auf eine Art und Weise recycelt werden, die keine Gefährdung für die Gesundheit des Menschen und der Umwelt darstellt. Weitere Auskünfte darüber, wo alte Elektrogeräte zum Recyceln abgeben können, erhalten Sie bei den örtlichen Behörden, Wertstoffhöfen oder dort, wo Sie das Gerät erworben haben.

Batterien und Akkus gehören nicht in den Hausmüll! Geben Sie verbrauchte Batterien im Handel, bei einem Fachhändler oder bei einer entsprechenden Sammelstelle ab, damit sie einer umweltschonenden Entsorgung zugeführt werden können.

## **FCC-Konformität und Hinweise**

Dieses Gerät entspricht den Anforderungen des Teils 15 der FCC-Richtlinien. Diese schreiben folgende Bedingungen vor: 1.) dieses Gerät darf keine schädlichen Störungen hervorrufen und 2.) dieses Gerät muss eine ausreichende Störfestigkeit gegenüber empfangener Störsignale aufweisen.

Diese Ausrüstung wurde geprüft und entspricht den Anforderungen von Geräten der Klasse B gemäß Teil 15 der FCC-Richtlinien. Diese Anforderungen sind so ausgelegt, dass ein angemessener Schutz gegen Störungen bei Heimanwendungen gewährleistet ist. Diese Ausrüstung erzeugt, verwendet und kann Hochfrequenzenergie ausstrahlen. Wird sie nicht gemäß den Anweisungen installiert und verwendet, kann dies zu Störungen im Funkverkehr führen. Es gibt jedoch dennoch keine Garantie dafür, dass bei bestimmten Anwendungen keine Störungen erzeugt werden. Sollte es durch diese Ausrüstung zu Störungen beim Radio- und Fernsehempfang kommen (man kann dies durch Ein- und Ausschalten der Kamera feststellen), sollte der Anwender diese Störungen durch eine oder mehrere der folgenden Maßnahmen beseitigen.

- Die Empfangsantenne neu ausrichten oder an einem anderen Ort anbringen.
- Den Abstand zwischen Ausrüstung und Empfänger vergrößern.
- Die Ausrüstung an eine andere Steckdose in einem anderen Stromkreis als dem des Empfängers - anschließen.
- An den Vertragshändler oder einen erfahrenen Radio-/Fernsehtechniker wenden.

Jegliche Änderungen oder Maßnahmen, die nicht ausdrücklich genehmigt wurden, können dazu führen, dass dem Benutzer die Betriebserlaubnis für das Gerät entzogen wird. Wurden abgeschirmte Schnittstellenkabel mit dem Produkt geliefert oder wurde auf die Verwendung von bestimmten zusätzlichen Komponenten oder Zubehör bei der Installation des Produkts hingewiesen, müssen diese verwendet werden, um die Einhaltung der FCC-Richtlinien zu gewährleisten.